# **Configuración de Thousand Eyes (Miles de ojos): agente empresarial para plataformas ASR1k, ISR4k y Cat8k (instalación de Docker)**

# **Contenido**

Introducción **Prerequisites Requirements** Componentes Utilizados Instalación del acoplador ISR4Ks Instalación del acoplador ASR1K Instalación de Catalyst 8K Docker Configuración de Catalyst 8200 Configuración de Catalyst 8300 Configuración de Catalyst 8500L

# **Introducción**

Este documento describe cómo configurar ThousandEyes en las plataformas Cisco IOS-XE®.

# **Prerequisites**

### **Requirements**

Cisco recomienda validar los requisitos en el portal de documentación de ThousandEyes:

[Matriz de apoyo Mil ojos](https://docs.thousandeyes.com/product-documentation/global-vantage-points/enterprise-agents/installing/cisco-devices#support-matrix)

### **Componentes Utilizados**

La información de este documento se basa en routers con Cisco IOS-XE.

La información que contiene este documento se creó a partir de los dispositivos en un ambiente de laboratorio específico. Todos los dispositivos que se utilizan en este documento se pusieron en funcionamiento con una configuración verificada (predeterminada). Si tiene una red en vivo, asegúrese de entender el posible impacto de cualquier comando.

# **Instalación del acoplador ISR4Ks**

### **Paso 1.**

Descargue el agente ThousandEyes de <https://app.thousandeyes.com>en el menú **Cloud & Enterprise Agents > Agent settings > Add New Enterprise Agent > Cisco Application Hosting**:

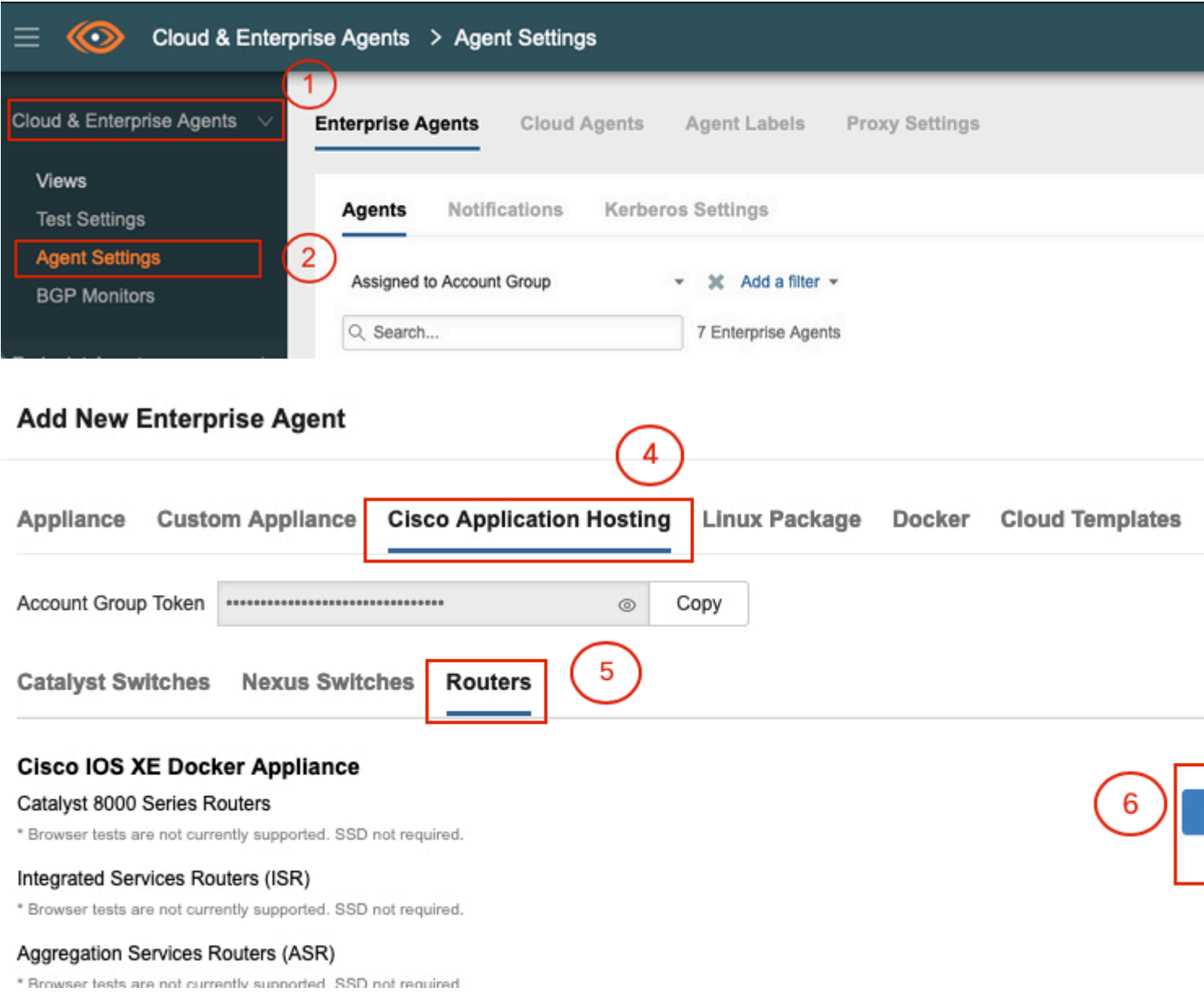

#### **Paso 2.**

Copie el archivo .tar en la memoria de inicialización del router. Esto se puede hacer a través de TFTP. O bien, descargue el archivo en una unidad flash USB y cópielo en la memoria de inicialización del router.

<#root> Router# **dir bootflash: | sec .tar** 24577 -rw- 186705920 May 19 2022 16:26:31 +00:00 thousandeyes-enterprise-agent-4.2.2.cisco.tar Habilite el demonio IOx en el router con el comando **iox** y valide el estado del servicio.

<#root>

Router(config)#

**iox**

```
*May 19 16:40:48.485: %UICFGEXP-6-SERVER_NOTIFIED_START: R0/0: psd: Server iox has been notified to start
Router#
```
**show iox-service**

```
IOx Infrastructure Summary:
---------------------------
IOx service (CAF) : Not Running<br>IOx service (HA) : Not Supported
IOx service (HA) : Not Supported
IOx service (IOxman) : Not Running
IOx service (Sec storage) : Not Supported
Libvirtd 5.5.0 : Running
```
#### **Paso 4.**

Instale el agente previamente almacenado en la memoria de inicialización con el comando **app-hosting install appid <nombre\_agente> package bootflash:<archivo.tar>**.

<#root>

Router#

**app-hosting install appid ISR4k\_Agent package bootflash:thousandeyes-enterprise-agent-4.2.2.cisco.tar**

Installing package 'bootflash:thousandeyes-enterprise-agent-4.2.2.cisco.tar' for 'ISR4k\_Agent'. Use 'sho

#### **Paso 5.**

Verifique que el agente esté instalado correctamente con el comando **show app-hosting list**.

<#root>

Router#

**show app-hosting list**

App id State --------------------------------------------------------- ISR4k\_Agent DEPLOYED

**Paso 6.**

Configure una interfaz de puerto virtual.

<#root>

```
interface VirtualPortGroup1
```

```
ip address 192.168.2.254 255.255.255.0
no mop enabled
no mop sysid
end
```
#### **Paso 8.**

Configure el VNIC para el alojamiento de aplicaciones.

```
<#root>
Router(config)#
app-hosting appid ISR4k_Agent
Router(config-app-hosting)#
app-vnic gateway1 virtualportgroup 1 guest-interface 1
Router(config-app-hosting-gateway1)#
guest-ipaddress 192.168.2.10 netmask 255.255.255.0
Router(config-app-hosting-gateway#)#
exit
Router(config-app-hosting)#
app-default-gateway 192.168.2.254 guest-interface 1
Router(config-app-hosting)#
name-server1 8.8.8.8
Router(config-app-hosting)#
end
```
**NOTA: La dirección IP del comando name-server puede ser un servidor DNS interno o externo.**

#### **Paso 7.**

Configure Docker. El token requerido se puede obtener en<https://app.thousandeyes.com> en el menú **Cloud & Enterprise Agents > Agent settings > Add a New Enterprise Agent > Cisco Application Hosting**.

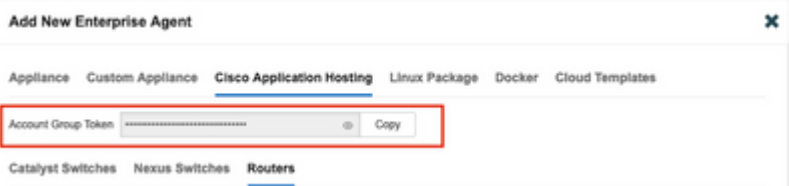

Haga clic en el icono de ojo pequeño. Muestra el número de token sin cifrar. Copie la cadena y continúe con la instalación en el router.

Comandos de instalación de Docker:

```
<#root>
Router(config-app-hosting)#
app-resource docker
Router(config-app-hosting-docker)#
prepend-pkg-opts
Router(config-app-hosting-docker)#
run-opts 1 "-e TEAGENT_ACCOUNT_TOKEN= EAGENT_ACCOUNT_TOKEN= xxxxxxxxxxxxxxxxxxxx"
Router(config-app-hosting-docker)#
run-opts 2 "--hostname ISR_Agent"
Router(config-app-hosting)#
start
Router(config-app-hosting)#
end
```
Router# \*May 30 20:10:00.282: %SYS-5-CONFIG\_I: Configured from console by console \*May 30 20:10:06.980: %IM-6-START\_MSG: R0/0: ioxman: app-hosting: Start succeeded: ISR\_Agent started suc

#### **Paso 9.**

Verifique que el agente esté activo con el comando **show app-hosting list**.

<#root> Router# **show app-hosting list** App id State --------------------------------------------------------- ISR\_Agent RUNNING

# **Instalación del acoplador ASR1K**

#### **Paso 1.**

Descargue el archivo .tar del agente desde el sitio web de Thousand Eyes thousandeyes-enterprise-agentx.x.x.cisco.tar*.*

#### **Paso 2.**

Copie el archivo .tar en la memoria de inicialización del router. Esto se puede hacer a través de TFTP. O bien, descargue el archivo en una unidad flash USB y cópielo en la memoria de inicialización del router.

```
<#root>
Router#
dir bootflash: | sec .tar
16 -rw- 186705920 Sep 21 2022 15:02:21 +00:00 thousandeyes-enterprise-agent-4.2.2.cisco.tar
```
#### **Paso 3.**

Habilite el daemon IOx en el router con el comando **iox** y valide el estado del servicio.

```
<#root>
Router(config)#
iox
Router#
show iox-service
IOx Infrastructure Summary:
---------------------------
IOx service (CAF) : Running
IOx service (HA) : Not Supported
IOx service (IOxman) : Running
IOx service (Sec storage) : Not Supported
Libvirtd 5.5.0 : Running
```
#### **Paso 4.**

Instale el agente previamente almacenado en la memoria de inicialización con el comando **app-hosting install appid <nombre\_agente> package bootflash:<archivo.tar>**.

<#root>

Router#

**app-hosting install appid ASR\_TE package bootflash:thousandeyes-enterprise-agent-4.2.2.cisco.tar**

Installing package 'bootflash:thousandeyes-enterprise-agent-4.2.2.cisco.tar' for 'ASR\_TE'. Use 'show app \*Sep 21 16:10:12.900: %IOXCAF-6-INSTALL\_MSG: R0/0: ioxman: app-hosting: ASR\_TE installed successfully Current state is DEPLOYED

<#root>

Router#

**show app-hosting list**

App id State --------------------------------------------------------- ASR1k\_TE DEPLOYED

#### **Paso 5.**

Configure una interfaz de puerto virtual con una dirección IP privada.

<#root>

#### **interface VirtualPortGroup0**

ip address 192.168.2.254 255.255.255.0 no mop enabled no mop sysid end

**Paso 6.** Configure el VNIC para el alojamiento de aplicaciones.

```
<#root>
Router(config)#
app-hosting appid ASR1k_TE
Router(config-app-hosting)#
app-vnic gateway1 virtualportgroup 0 guest-interface 0
Router(config-app-hosting-gateway0)#
guest-ipaddress 192.168.2.1 netmask 255.255.255.0
Router(config-app-hosting-gateway0)#
exit
Router(config-app-hosting)#
app-default-gateway 192.168.2.254 guest-interface 0
Router(config-app-hosting)#
name-server0 8.8.8.8
Router(config-app-hosting)#
```
#### **app-resource docker**

Router(config-app-hosting-docker)# **prepend-pkg-opts** Router(config-app-hosting-docker)# **run-opts 1 "--hostname ASR1kTE"** Router(config-app-hosting-docker)#r un-opts 1 "-e TEAGENT\_ACCOUNT\_TOKEN=XXXXXXXXXXXXXXXXXX Router(config-app-hosting-docker)# **exit**

#### **Paso 7.**

Active el alojamiento de aplicaciones para el ID de aplicación citado.

```
<#root>
Router(config)#
app-hosting appid ASR1k_TE
Router(config-app-hosting)#
```
**start**

#### **Paso 8.**

Instale el agente ThousandEyes y verifique que esté activo con el comando **show app-hosting list**.

<#root>

Router#

```
app-hosting install appid ASR1k_TE package bootflash:thousandeyes-enterprise-agent-4.2.2.cisco.tar
Installing package 'bootflash:thousandeyes-enterprise-agent-4.2.2.cisco.tar' for 'ASR1k_TE'. Use 'show a
```
<#root>

Router#

**show app-hosting list**

App id State --------------------------------------------------------- ASR1k\_TE RUNNING

# **Instalación de Catalyst 8K Docker**

### **Configuración de Catalyst 8200**

#### **Paso 1.**

Descargue el archivo .tar del agente del sitio web ThousandEyes thousandeyes-enterprise-agentx.x.x.cisco.tar

#### **Paso 2.**

Copie el archivo .tar en el disco duro del dispositivo.

<#root>

C8200k#

**dir harddisk:thousandeyes-enterprise-agent-4.3.0.cisco.tar**

Directory of harddisk:/thousandeyes-enterprise-agent-4.3.0.cisco.tar

12 -rw- 123064320 Nov 12 2022 21:35:06 +00:00 thousandeyes-enterprise-agent-4.3.0.cisco.tar

15239921664 bytes total (14280880128 bytes free) C8200k#

#### **Paso 3.**

Habilite el demonio IOx en el router con el comando **iox** y valide el estado del servicio.

<#root>

```
C8200k(config)#
```
**iox**

```
*Nov 12 21:46:51.539: %UICFGEXP-6-SERVER_NOTIFIED_START: R0/0: psd: Server iox has been notified to star
*Nov 12 21:46:52.443: %SYS-5-CONFIG_I: Configured from console by console
*Nov 12 21:47:13.866: %IM-6-IOX_ENABLEMENT: R0/0: ioxman: IOX is ready.
```
#### C8200k#

```
show iox-service
```
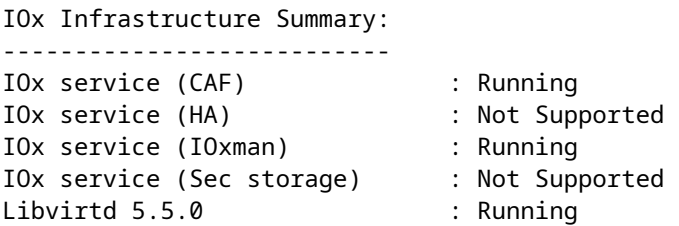

#### **Paso 4.**

Configuración de **aplicaciones con muchos recursos de plataforma.** Guarde los cambios de configuración y vuelva a cargar el chasis.

<#root>

C8200k(config)#

**platform resource service-plane-heavy**

C8200k(config)#

**end**

C8200k#

**wr**

C8200k#

**reload**

#### **Paso 5.**

Configure una interfaz de puerto virtual.

<#root>

```
interface virtualportgroup 0
```
ip address 192.168.2.254 255.255.255.0 exit

**Paso 6.** Configure el VNIC para el alojamiento de aplicaciones.

<#root> C8200k(config)# **app-hosting appid TEcat8k** C8200k(config-app-hosting)# **app-vnic gateway1 virtualportgroup 0 guest-interface 0** C8200k(config-app-hosting-gateway1)# **guest-ipaddress 192.168.2.10 netmask 255.255.255.0**

C8200k(config-app-hosting-gateway1)#

**exit**

```
C8200k(config-app-hosting)#
app-default-gateway 192.168.2.254 guest-interface 0
C8200k(config)#
app-hosting appid TEcat8k
C8200k(config-app-hosting)#
app-resource docker
C8200k(config-app-hosting-docker)#
prepend-pkg-opts
C8200k(config-app-hosting-docker)#
run-opts 1 "-e TEAGENT_ACCOUNT_TOKEN=xxxxxxxxxxxxxxxxxxxx"
C8200k(config-app-hosting-docker)#
run-opts 2 "--hostname TEcat8k"
C8200k(config-app-hosting)#
name-server0 8.8.8.8
C8200k(config-app-hosting)#
end
```
#### **Paso 7.**

Active el alojamiento de aplicaciones para el ID de aplicación citado.

```
<#root>
C8200k(config)#
app-hosting appid TEcat8k
```

```
C8200k(config-app-hosting)#
```
#### **start**

### **Paso 8.**

Instale el agente ThousandEyes y compruebe que se está ejecutando.

<#root>

C8200k#

**app-hosting install appid TEcat8k package harddisk:thousandeyes-enterprise-agent-4.3.0.cisco.tar**

Installing package 'harddisk:thousandeyes-enterprise-agent-4.3.0.cisco.tar' for 'TEcat8k'. Use 'show app-

\*Jan 21 21:30:17.194: %IM-6-INSTALL\_MSG: R0/0: ioxman: app-hosting: Install succeeded: TEcat8k installed successfully Current state is DEPLOYED \*Jan 21 21:30:41.019: %IM-6-START\_MSG: R0/0: ioxman: app-hosting: Start succeeded: TEcat8k started succe

C8200k#

**show app-hosting list**

App id State --------------------------------------------------------- TEcat8k RUNNING

#### **Configuración de Catalyst 8300**

**Paso 1.**

Descargue el archivo .tar del agente desde el sitio web de Thousand Eyes thousandeyes-enterprise-agentx.x.x.cisco.tar

#### **Paso 2.**

Copie el archivo .tar en el disco duro del dispositivo.

<#root>

Router#

**dir harddisk:thousandeyes-enterprise-agent-4.2.2.cisco.tar**

Directory of harddisk:/thousandeyes-enterprise-agent-4.2.2.cisco.tar

12 -rw- 186705920 Sep 14 2022 19:02:02 +00:00 thousandeyes-enterprise-agent-4.2.2.cisco.tar

#### **Paso 3.**

Habilite el demonio IOx en el router con el comando **iox** y valide el estado del servicio.

<#root>

Router(config)#

**iox**

\*Sep 5 17:48:31.952: %UICFGEXP-6-SERVER\_NOTIFIED\_START: R0/0: psd: Server iox has been notified to start \*Sep 5 17:48:40.953: %IM-6-IOX\_ENABLEMENT: R0/0: ioxman: IOX is ready. Router#

**show iox-service**

IOx Infrastructure Summary: --------------------------- IOx service (CAF) : Running IOx service (HA) : Not Supported IOx service (IOxman) : Running

IOx service (Sec storage) : Not Supported Libvirtd 5.5.0 : Running

#### **Paso 4.**

Configure una interfaz de puerto virtual.

<#root>

**interface VirtualPortGroup1**

ip address 192.168.2.254 255.255.255.0 no mop enabled no mop sysid end

#### **Paso 5.**

Configure el VNIC para el alojamiento de aplicaciones.

```
<#root>
Router(config)#
app-hosting appid Cat8k_TE
Router(config-app-hosting)#
app-vnic gateway1 virtualportgroup 1 guest-interface 1
Router(config-app-hosting-gateway1)#
guest-ipaddress 192.168.2.1 netmask 255.255.255.0
Router(config-app-hosting)#
app-default-gateway 192.168.2.254 guest-interface 1
Router(config-app-hosting)#
app-resource docker
Router(config-app-hosting-docker)#
prepend-pkg-opts
Router(config-app-hosting-docker)#
run-opts 1 "--hostname C8k_TE"
Router(config-app-hosting-docker)#
run-opts 2 "-e TEAGENT_ACCOUNT_TOKEN=xxxxxxxxxxxxxxxxxxxx"
Router(config-app-hosting)#
name-server1 8.8.8.8
Router(config-app-hosting)#
start
```
### **Paso 6.**

Configure el comando **start** para iniciar la aplicación.

```
<#root>
```

```
Router(config)#
app-hosting appid Cat8k_TE
Router(config-app-hosting)#
start
```
**Paso 7.** Instale el agente ThousandEyes y compruebe que está implementado.

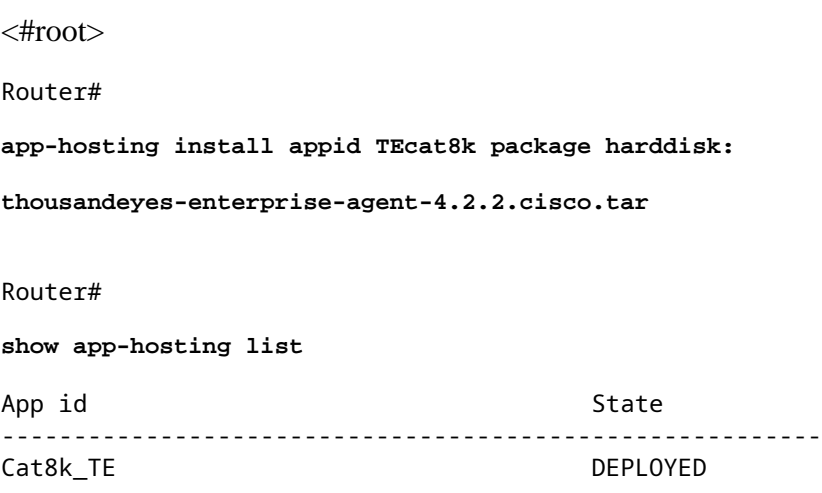

### **Configuración de Catalyst 8500L**

#### **Paso 1.**

Descargue el archivo .tar del agente del sitio web ThousandEyes thousandeyes-enterprise-agentx.x.x.cisco.tar

#### **Paso 2.**

Copie el archivo .tar en el disco duro del dispositivo.

<#root>

Router#

**dir harddisk:thousandeyes-enterprise-agent-4.2.2.cisco.tar**

Directory of harddisk:/thousandeyes-enterprise-agent-4.2.2.cisco.tar

12 -rw- 186705920 Sep 14 2022 19:02:02 +00:00 thousandeyes-enterprise-agent-4.2.2.cisco.tar

#### **Paso 3.**

Habilite el daemon IOx en el router con el comando iox y valide el estado del servicio.

<#root>

Router#

**conf t**

Enter configuration commands, one per line. End with CNTL/Z. Router(config)#

**iox**

Router(config)#

**end**

\*Sep 15 15:41:23.992: %UICFGEXP-6-SERVER\_NOTIFIED\_START: R0/0: psd: Server iox has been notified to startsh \*Sep 15 15:41:25.006: %SYS-5-CONFIG\_I: Configured from console by console \*Sep 15 15:41:32.914: %IM-6-IOX\_ENABLEMENT: R0/0: ioxman: IOX is ready.

Router#

**show iox-service**

IOx Infrastructure Summary: --------------------------- IOx service (CAF) : Not Running IOx service (HA) : Not Supported IOx service (IOxman) : Not Running IOx service (Sec storage) : Not Supported Libvirtd 5.5.0 : Running

#### **Paso 4.**

Configure la interfaz de puerto virtual.

<#root>

**interface VirtualPortGroup1**

ip address 192.168.2.254 255.255.255.0 no mop enabled no mop sysid end

#### **Paso 5.**

Configure el VNIC para el alojamiento de aplicaciones.

<#root>

Router(config)#

```
app-hosting appid Cat8500L_TE
Router(config-app-hosting)#
app-vnic gateway0 virtualportgroup 0 guest-interface 0
Router(config-app-hosting-gateway0)#
guest-ipaddress 192.168.2.1 netmask 255.255.255.0
Router(config-app-hosting-gateway0)#
exit
Router(config-app-hosting)#
guest-gateway 192.168.2.254 guest-interface 0
Router(config-app-hosting)#
app-resource docker
Router(config-app-hosting-docker)#prepend-pkg-opts
Router(config-app-hosting-docker)#
run-opts 1 "--hostname Cat8500L_TE"
Router(config-app-hosting-docker)#
run-opts 2 "-e TEAGENT_ACCOUNT_TOKEN=TEAGENT_ACCOUNT_TOKEN=xxxxxxxxxxxxxxxxxxxx"
Router(config-app-hosting)#
name-server1 8.8.8.8
Router(config-app-hosting)#
start
```
#### **Paso 6.**

Configuración de **aplicaciones con muchos recursos de plataforma**. A continuación, guarde los cambios de configuración y vuelva a cargar el chasis.

<#root> Router(config)# **platform resource app-heavy** Please reboot to activate this template Router(config)# **exit** Router# **wr** Router# **reload**

#### **Paso 7.**

Instale el agente ThousandEyes y compruebe que está implementado.

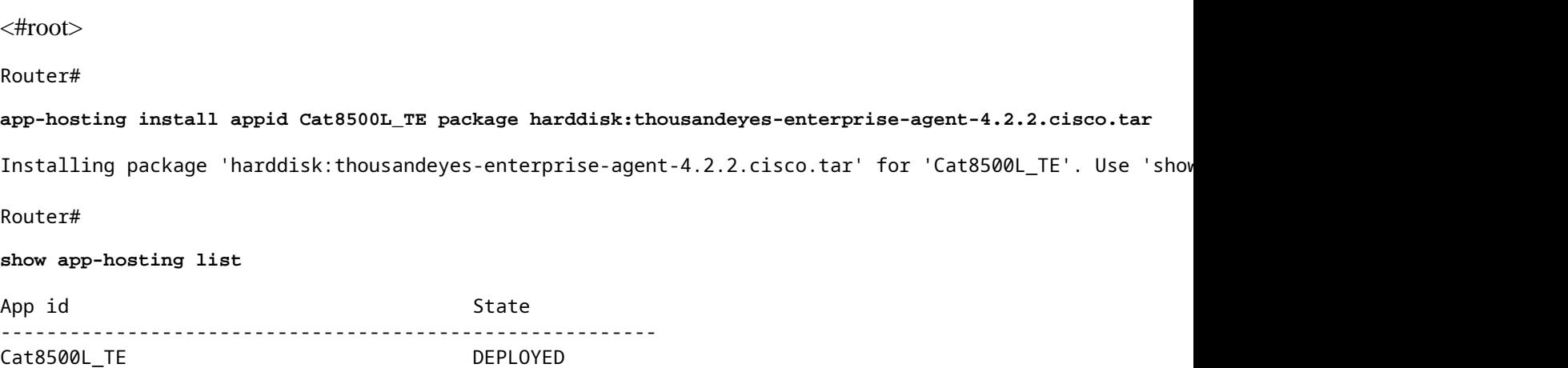

## **Nota: NAT se puede utilizar con ThousandEyes.**

La interfaz de puerto virtual se puede utilizar como interfaz interna para NAT.

Ejemplo:

<#root> Router(config)# **ip nat inside source list NAT interface gi0/0/0 overload** Router(config)# **ip access-list extended NAT** Router(config-ext-nacl)# **permit ip 192.168.2.0 0.0.0.255 any interface VirtualPortGroup1** description ThousandEyes 192.168.2.254 255.255.255.0 ip nat inside **interface GigabitEthernet0/0/0**

description WAN interface 192.168.114.10 255.255.255.252 ip nat outside

### Acerca de esta traducción

Cisco ha traducido este documento combinando la traducción automática y los recursos humanos a fin de ofrecer a nuestros usuarios en todo el mundo contenido en su propio idioma.

Tenga en cuenta que incluso la mejor traducción automática podría no ser tan precisa como la proporcionada por un traductor profesional.

Cisco Systems, Inc. no asume ninguna responsabilidad por la precisión de estas traducciones y recomienda remitirse siempre al documento original escrito en inglés (insertar vínculo URL).